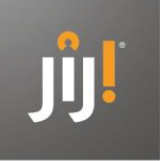

# **Maak kennis met de hart-handen instrumenten**

#### Beste docent,

Vanaf nu biedt het JIJ! Leerlingvolgsysteem (LVS) niet alleen toetsen voor het hoofd - de toetsen voor de schoolvakken - maar ook meetinstrumenten op het sociaal-emotionele (hart) en executieve (handen) vlak. De instrumenten **Creatief vermogen, Leeraanpak** en **Sociale context** zijn instrumenten om inzicht te krijgen in de unieke profielen van leerlingen. Het zijn zelfevaluaties waarbij je inzicht krijgt in het beeld dat de leerling over zichzelf heeft. **Tot 1 juli 2020 kun je deze instrumenten gratis proberen. Ze staan voor je klaar in het JIJ! LVS.**

Het instrument **Creatief vermogen** biedt inzichten om te werken aan deze 21e-eeuwse vaardigheid. In een snel veranderende maatschappij is creatief vermogen een vaardigheid die van belang is bij het omgaan met die veranderingen en ontwikkelingen. Leerlingen geven op een zevenpuntsschaal aan in hoeverre stellingen bij hen passen. Zo brengt dit instrument eigenschappen als nieuwsgierigheid, interacteren met anderen en vindingrijkheid in kaart.

Het instrument **Leeraanpak** brengt de mate van doorzettingsvermogen, vermogen om te plannen, organiserend vermogen en prestatiemotivatie in kaart.

Het instrument **Sociale Context** geeft inzicht in hoeverre de sociale omgeving van de leerling belemmerend of bevorderend kan zijn voor het verloop van de schoolcarrière. Deze scan meet drie indicatoren: ouders/verzorgers, leerplek thuis en vrienden.

#### **Resultaten: aanknopingspunt voor een (mentor)gesprek**

Wij adviseren bij al deze instrumenten om de resultaten mondeling met de leerling te bespreken. De uitslag van deze instrumenten biedt waardevolle handvatten voor een (mentor)gesprek. Daarom is het voordat je (één van) deze instrumenten bij leerlingen gaat afnemen ook **belangrijk om de leerling te informeren over de volgende punten:**

- Het doel van de toets; waarom gaat de leerling deze vragen beantwoorden?
- Wat gaan jullie doen met de uitslag?
	- o Leg uit dat er een profiel van de leerling uitkomt wat jou als docent/mentor helpt om de leerling te ondersteunen op vlakken waar hij/zij in kan en wil groeien.
	- o Vertel dat je samen met de leerling de uitslag zal bespreken.
- Maak duidelijk dat dit geen toets is en dat er daarom geen goede of foute antwoorden zijn. In het introductiefilmpje aan het begin van elk instrument komt dit ook naar voren.

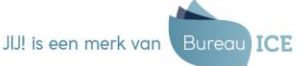

LVS versie 1.2

## **Aan de slag!**

Wil je met een of meerdere instrumenten aan de slag? Volg dan onderstaande stappen.

Stap 1: Log met je docentaccount in op het JIJ! Leerlingvolgsysteem. [\(inloggen.toets.nl\)](file://///DC01.BUREAUICE.LOCAL/Marketing/VO/Campagnes%20JIJ!/2020/JIJ!%20LVS/Servicemails/20200331%20Servicemail%20Hart-handen/inloggen.toets.nl).

**Stap 2**: Klik bovenin de oranje balk op de link 'Toetslijst'.

**Stap 3:** Zoek in het zoekvenster op de naam van een van de instrumenten: Creatief vermogen, Leeraanpak of Sociale context. Bij Creatief vermogen kun je voor een vmbo-versie of een TL/HAVO/VWO versie kiezen.

**Stap 4:** Klik op 'Acties' in de balk van de toets die je in wilt plannen. Klik vervolgens op 'Toetsinformatie' om de informatie over dit instrument te bekijken, waaronder de handleiding.

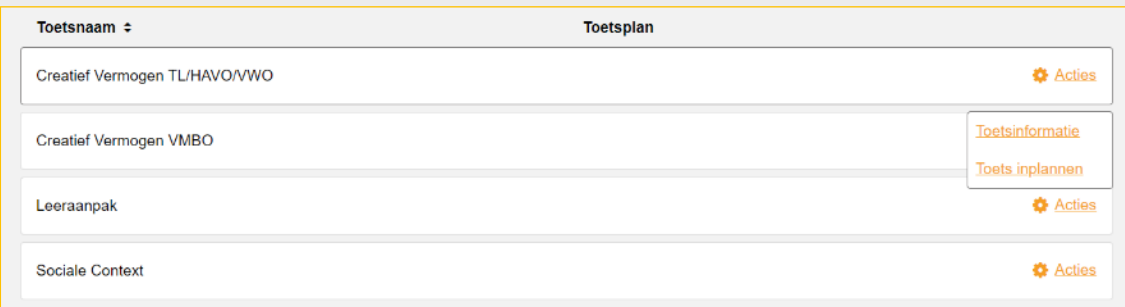

### **Tip: Bekijk de handleiding bij elk instrument**

In de handleiding bij elk instrument staat een uitgebreide verantwoording. Het is belangrijk om deze voorafgaand aan de afname door te nemen. Klik nadat je op 'Toetsinformatie' hebt geklikt op de link onder het kopje 'Teacher Material'.

**Stap 5:** Ga na het bekijken van de handleiding terug naar acties en klik op 'Toets inplannen'.

**Stap 6:** Selecteer de leerlingen aan wie je de toets wilt toewijzen. Op het tabblad 'Geselecteerde leerlingen' zie je een overzicht van de leerlingen die geselecteerd zijn. Klik vervolgens op 'Volgende'.

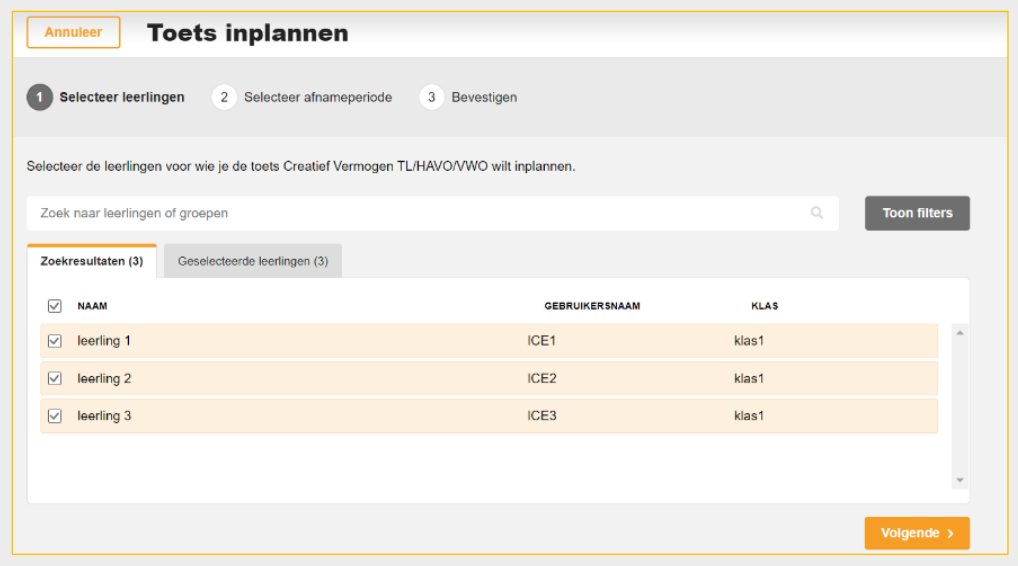

LVS versie 1.2

LVS versie 1.2

**Stap 7:** Selecteer de afnameperiode voor de toets. Hiermee bepaal je in welke periode leerlingen de toets kunnen starten. Klik vervolgens op 'Volgende'.

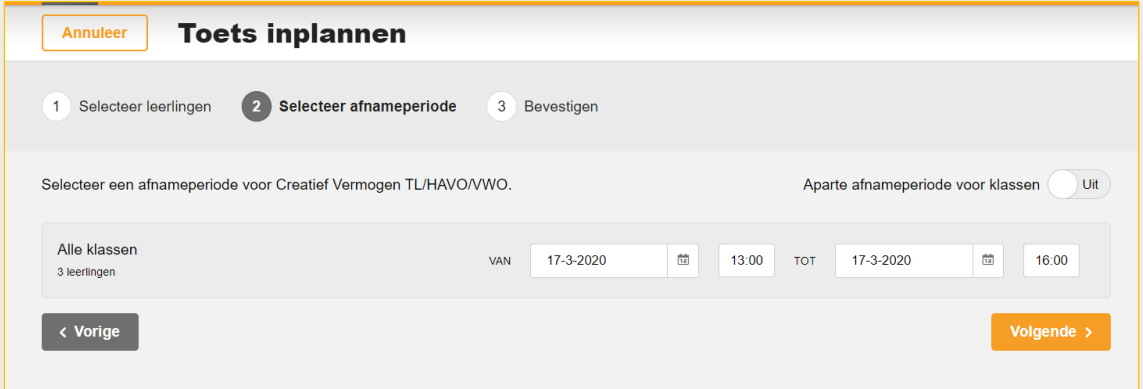

**Stap 8:** Controleer of de toetsnaam, het aantal leerlingen en de afnameperiode juist zijn. Klik op 'Bevestigen' om de toets in te plannen. Klik op 'Vorige' als je nog iets wilt aanpassen.

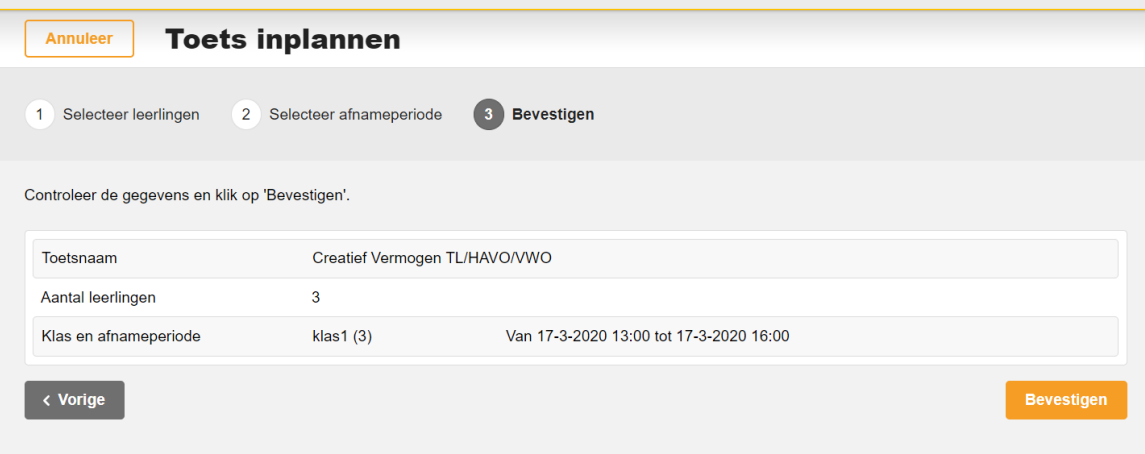

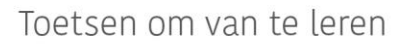

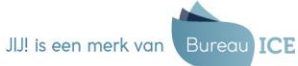

## **Naar de resultaten**

**Stap 1:** Bekijk na de afname de rapportages van je leerlingen onder de link 'Afnames' in het menu. Je ziet onder toetsresultaten twee knoppen:

- *'Geef resultaten vrij':* hiermee kun je als docent kiezen of je de resultaten zichtbaar wil maken in het leerlingportaal, zodat een leerling zelf de resultaten kan bekijken. Dit kan niet met een proefaccount.
- *'Wijzig afnamebatch':* hiermee kun je een toets/instrument die al is ingepland nog wijzigen om bijvoorbeeld nog een leerling toe te voegen of juist te verwijderen.

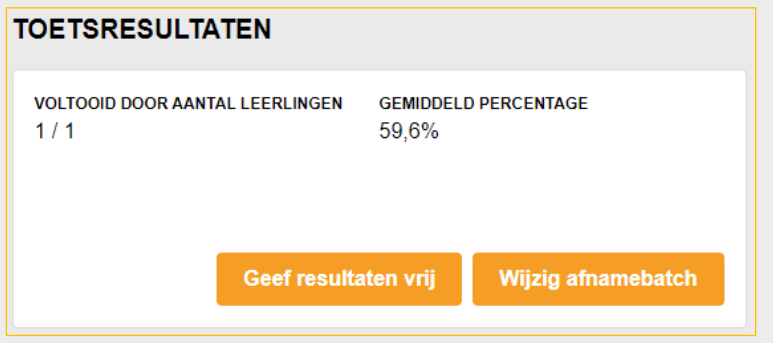

**Stap 2:** Scroll naar beneden en klik op 'Details' achter een van de leerlingen om de resultaten per leerling te bekijken.

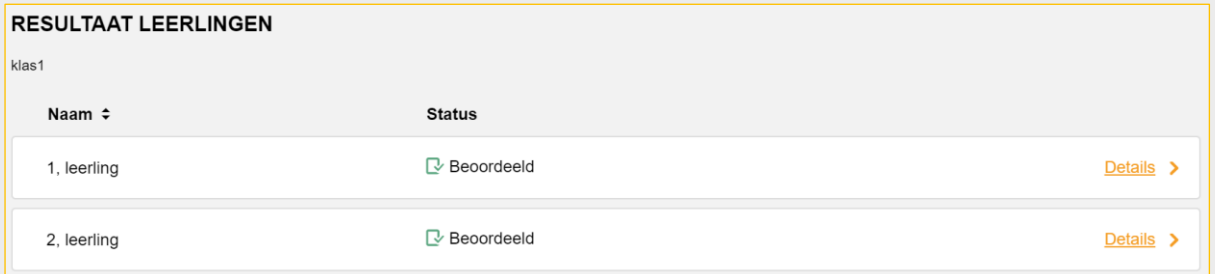

Je ziet hier een **spindiagram** (bij Leeraanpak en Creatief vermogen), waarbij de verschillende aspecten die gemeten worden met het instrument de uiteindes vormen. Het donkergrijze vlak geeft weer hoe de leerling op deze aspecten scoort.

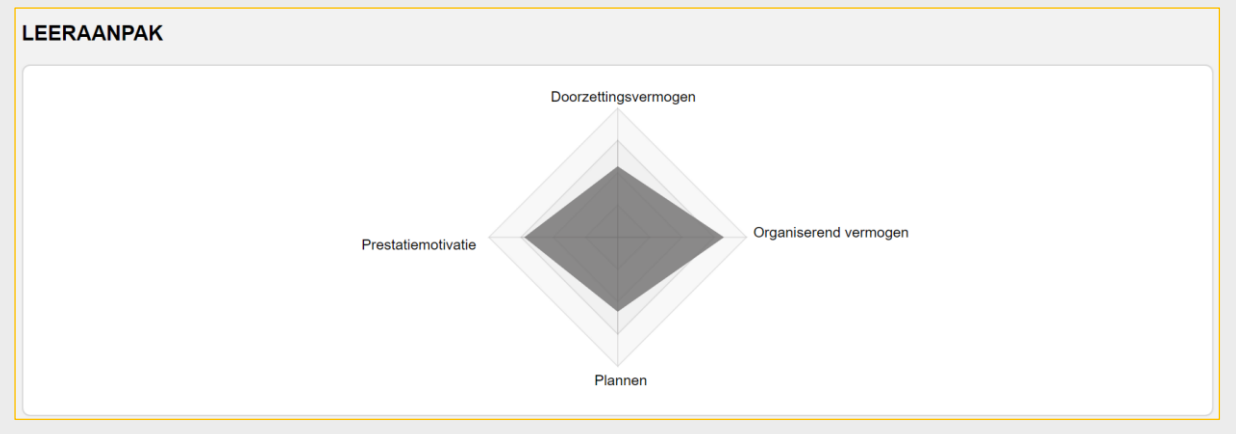

LVS versie 1.2

4

LVS versie 1.2

Onder het spindiagram zie je deze **scores per aspect** in percentages weergegeven.

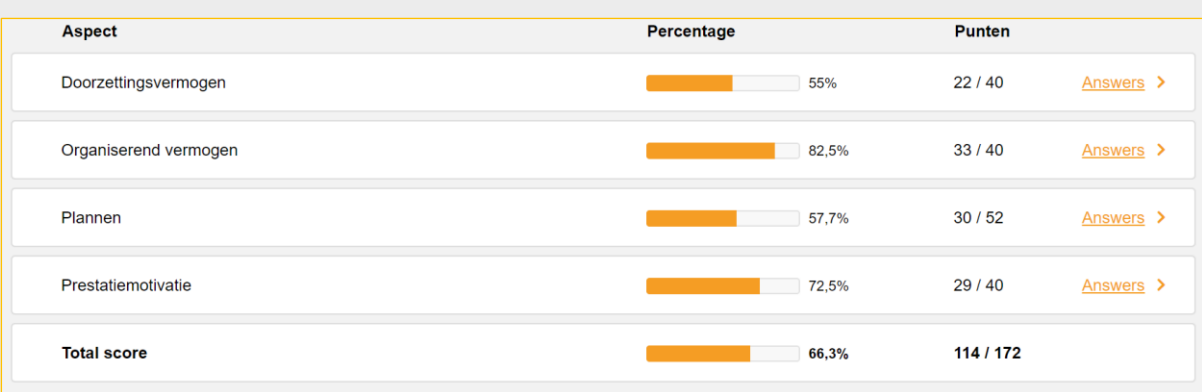

*Over bovenstaand voorbeeld: deze leerling scoort hoog op organiserend vermogen, maar je zou bijvoorbeeld kunnen kijken naar begeleiding op de vaardigheden plannen en doorzettingsvermogen. Je kunt door op 'Answers' te klikken precies zien welke antwoorden een leerling heeft gegeven. Daaruit zou je een vraag kunnen selecteren als aanknopingspunt voor een gesprek.* 

Onderaan de pagina vind je de scores voor **sociaal wenselijk antwoorden**. Door middel van een aantal vragen meten we de mate waarin een leerling sociaal wenselijk antwoordt. Als de score op sociaal wenselijkheid hoger dan 58% is, is het goed om de scores op de andere aspecten ook met voorzichtigheid te interpreteren. Lees meer over deze sociaal wenselijkheidsschaal in de handleiding bij de instrumenten.

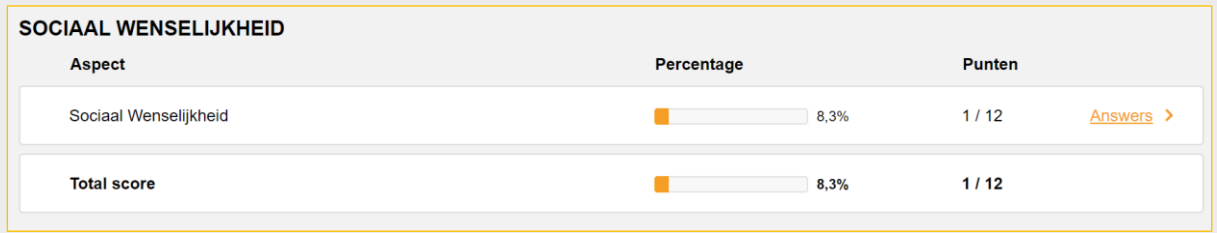

**Zoals eerder aangegeven:** de resultaten zijn niet bedoeld om een leerling te beoordelen, maar als basis voor een gesprek en om te kijken hoe en op welke aspecten je een leerling kunt begeleiden om verder te groeien.

**Tip:** De uitgebreide handleiding voor het JIJ! LVS vind je hier: <https://view.publitas.com/bureau-ice/handleiding-jij-leerlingvolgsysteem/page/1>

#### **Hart-handen instrumenten thuis afnemen**

Als een leerling thuis beschikt over een device, kun je de hart-handen instrumenten ook op afstand afnemen. Bekijk onze 'toetsen op afstand'-instructies voor leerlingen (en ouders) op: <https://www.bureau-ice.nl/voortgezet-onderwijs/jij-leerlingvolgsysteem/toetsen-op-afstand/>

JIJ! is een merk van Bure ICE

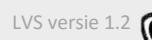

### **Vragen of opmerkingen**

Voor vragen over de afname, inhoud van (één van) deze instrumenten of over de interpretatie van de resultaten, kun je contact met ons opnemen via 088 556 9800 o[f jij@bureau-ice.nl.](mailto:jij@bureau-ice.nl) We horen graag waar we je mee kunnen helpen!

*We wensen je succes met de afname van de hart-handen instrumenten en horen graag wat je ervan vindt!*

*Hartelijke groet, Team JIJ!*

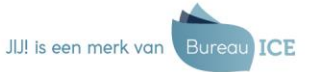